## **Creating equivalent classes**

To create equivalent classes

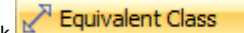

- 1. Equivalent Class on the Concept Modeling diagram palette.
- 2. In the diagram pane, click on a class and drag the line to another class to make them equivalent to each other. A double-headed arrow will be created between the two classes, and the stereotype **«Equivalent Class»** will be visible.

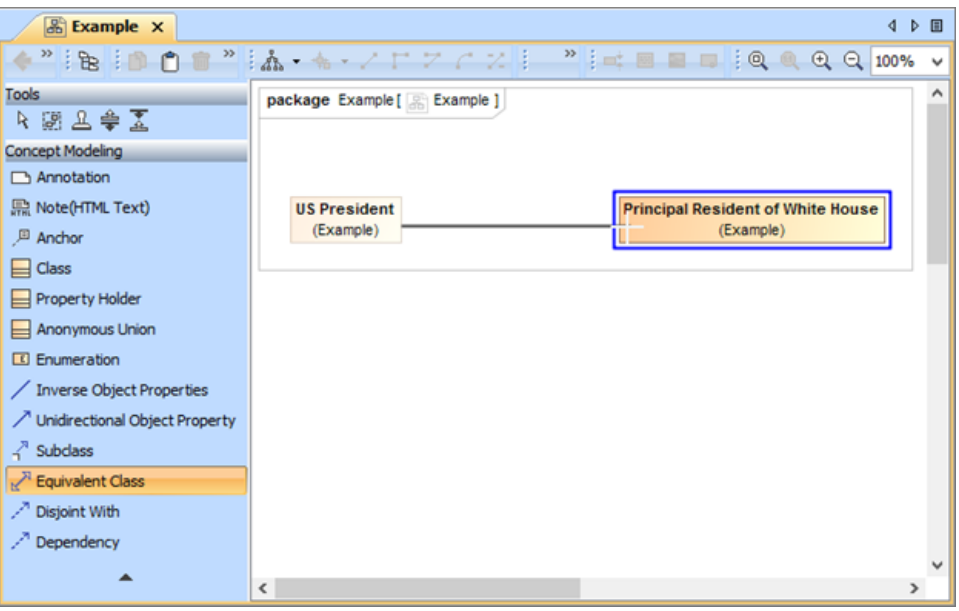

Creating class equivalence between two classes.

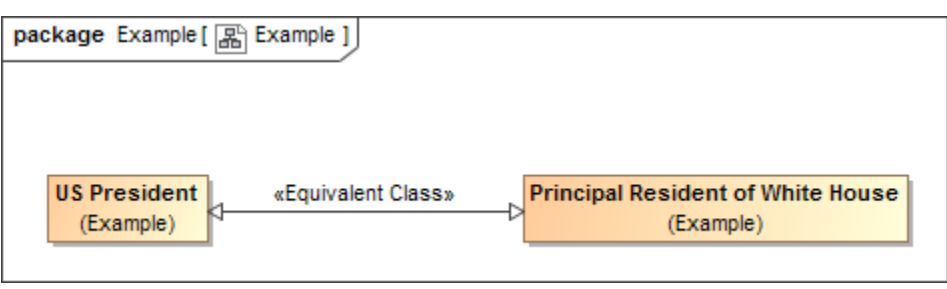

The classes "US President" and "Principal Resident of White House" are equivalent to each other.

**Related pages**

- [Usage](https://docs.nomagic.com/display/MCM2022xR1/Usage)
- [Creating a concept model](https://docs.nomagic.com/display/MCM2022xR1/Creating+a+concept+model)
- **[Equivalent classes](https://docs.nomagic.com/display/MCM2022xR1/Equivalent+classes)**